在加密货币市场呈现看涨趋势的一天,莱特币也没有落后。这种山寨币的购买兴 趣激增,使价格突破了每周阻力位。Coinglass 数据显示空头清算显着增加,总计 100 万美元,这表明交易者越来越倾向于看涨莱特币的未来价格趋势。

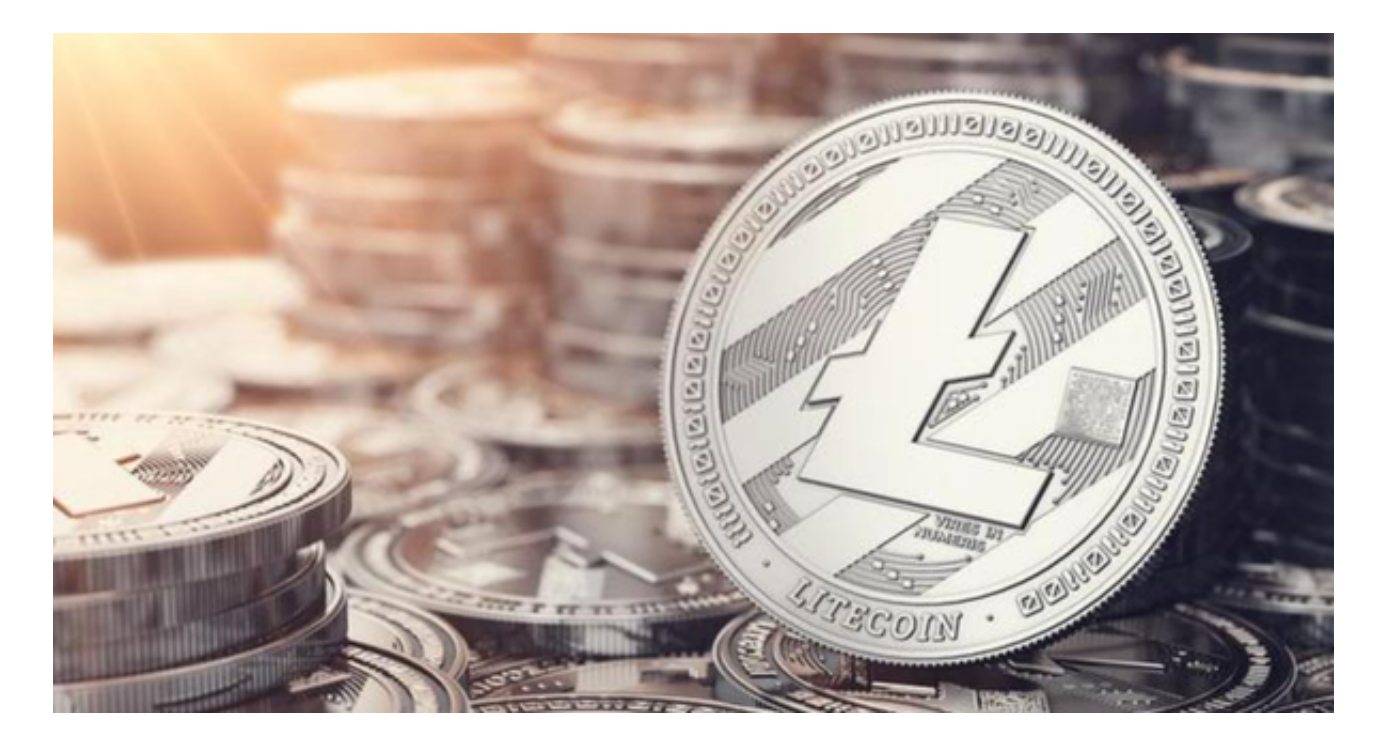

 上周,莱特币 (LTC) 鲸鱼发现了逢低买入 60 美元的机会,尽管他们因预期即将召 开的美联储会议而采取了更为谨慎的态度。区块链数据显示,这些持有 10,000 至 100 万枚 LTC 的大持有者是近期该资产价格回升的主要原因。

 上周,鲸鱼增持了 510,000 LTC,持有量从 3,894 万枚增加至 3,945 万枚。然而 ,自购买阶段以来,他们一直保持着更加中立的立场,保持莱特币余额相对稳定。

 在莱特币价格飙升的同时,其波动性却呈现下降趋势。波动性下降通常表明资产 更加稳定,这对长期投资者有吸引力。两天内波动率从53.4%的高位下降至35.9% 。

 波动性的降低可能表明市场正在对其价值达成共识,从而减少价格剧烈波动的可 能性。如果机构资金流入莱特币,它可以为即将到来的趋势提供更坚实的基础。投 资者想要了解更多行情,可以在手机上下载Bitget手机app。BG app是一款优秀的 应用程序,提供了快速、方便的加密货币购买体验。通过下载该应用程序,您可以 使用多种支付方式购买加密货币,并享受实时的加密货币价格行情和快速交易功能 。它同时也注重用户的安全和隐私。

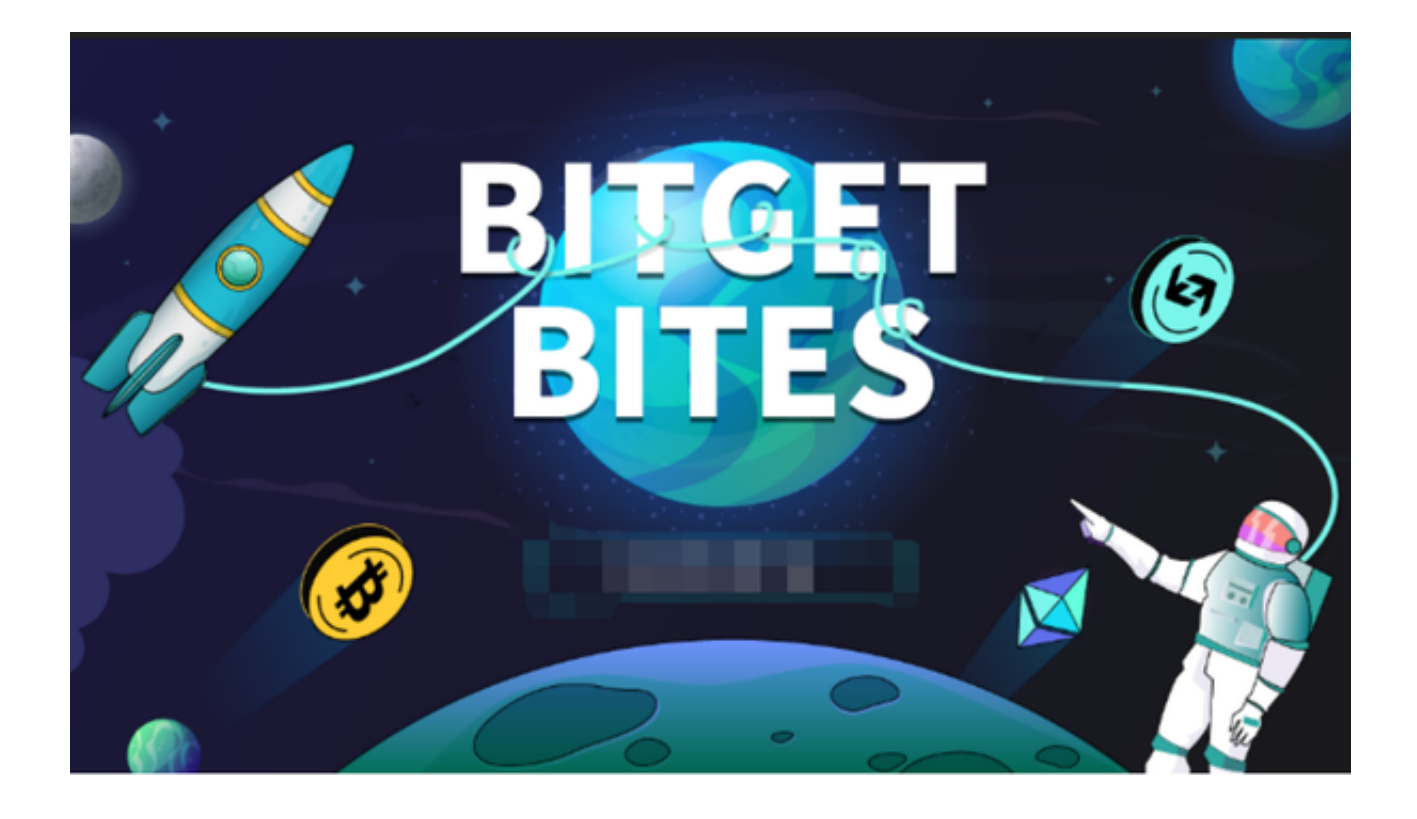

要下载Bitget交易所的新版本,您可以按照以下步骤进行操作:

1.打开您的手机应用商店(如App Store或Google Play)。

2.在搜索栏中输入"Bitget"或"Bitget交易所"。

3.在搜索结果中找到Bitget交易所应用,并点击进入应用页面。

4.检查应用页面上的信息,确保您下载的是Bitget交易所的官方应用。

5.点击"下载"或"安装"按钮,等待应用下载和安装完成。

6.安装完成后,您可以在手机桌面或应用列表中找到Bitget交易所的图标。

7.点击Bitget交易所的图标,打开应用程序。

 8.如果您已经拥有Bitget账户,可以直接登录。如果没有账户,您可以按照应用程 序的指示创建一个新账户。

 9.完成登录后,您可以开始使用Bitget交易所进行虚拟货币的交易和其他相关操作 。

 请注意,确保您下载的是Bitget交易所的官方应用,以避免下载到不安全或恶意软 件。如果您有任何疑问或遇到问题,建议您咨询Bitget交易所的官方网站或客服支 持。